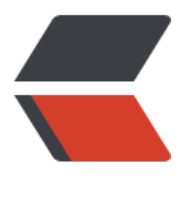

链滴

# Java [NIO](https://ld246.com) 详解

作者: kyrie92

- 原文链接:https://ld246.com/article/1667273880763
- 来源网站: [链滴](https://ld246.com/member/kyrie92)
- 许可协议:[署名-相同方式共享 4.0 国际 \(CC BY-SA 4.0\)](https://ld246.com/article/1667273880763)

## **Java NIO详解**

## **1.NIO 三大组件基本介绍**

#### **1.1 Channel & Buffer**

channel有一点类似于Stream,它就是读写数据的**双向通道**,可以从Channel将数据读入Buffer,也 以将Buffer的数据写入到Channel,而之前的Stream要么是输入,要么是输出,Channel比Stream 为底层:

graph LR channel --> buffer buffer --> channel

常见的Channel有:

:::info

- FileChannel:用于处理文件读写的通道
- DatagramChannel:用于UDP数据读写的通道
- SocketChannel:用于TCP数据读写的通道,类似于Socket
- ServerSocketChannel: 用于TCP数据读写的通道, 类似于ServerSocket

:::

Buffer(即缓冲区)则用来缓冲读写数据, 常见的Buffer有:

:::info

- ByteBuffer:字节Buffer,用的最多的,包括
	- MappedByteBuffer
	- DirectByteBuffer
	- HeapByteBuffer
- ShortBuffer
- IntBuffer
- LongBuffer
- DoubleBuffer
- FloatBuffer
- CharBuffer

:::

#### **Selector**

Selector的作用就是配合一个线程来管理多个Channel,获取这些Channel上发生的事件,这些chann l工作在非阻塞模式下,不会让线程阻塞在一个Channel上

```
graph TD
subgraph Selector架构设计
Thread --> Selector
Selector --> c1(Channel)
Selector --> c2(Channel)
Selector --> c3(Channel)
end
```
调用Selector的select()方法会阻塞直到Channel发生了读写就绪事件,这些事件发生, select方法就 返回这些事件交给Thread来处理

## **2.ByteBuffer 的使用**

## **2.1 Buffer基本概念**

缓冲区(Buffer): 缓冲区本质上是一个**可以读写数据的内存块**,可以理解为是一个容器对象(含数组 该对象提供了一组方法,可以轻松地使用内存块,缓冲区对象内置了一些机制,能够跟踪和记录缓 区的状态变化情况。Channel提供从文件、网络读取数据的渠道,但是读取和写入的数据都必须经由B ffer

#### **2.2 Buffer类关键属性**

```
// 标记
private int mark = -1;
// 位置,表示下一个要被读或写的元素的索引,每次读与写缓冲区都会改变该值,为下次疵读或写作
备
private int position = 0;
// 表示缓冲区当前终点,不能对缓冲区超过极限的位置进行读写操作,且极限是可以修改的
private int limit;
// 容量, 即可以容纳的最大数据量, 在缓冲区创建时被设定并且不能改变
private int capacity;
```
## **2.3 使用示例**

package com.mars.example.nio;

import java.nio.IntBuffer;

```
/**
 * @author: kyrie @date: 2022/10/19 13:51
 * @desc: Java NIO 中 buffer的使用
 */
public class BasicBuffer {
   public static void main(String[] args) {
     // TP 1.创建一个buffer,大小为5,即可以存放5个int
     IntBuffer intBuffer = IntBuffer.allocate(5);
     // 向buffer 存放数据
     // TP 2. capacity()方法表示容量 put()方法表示存放
    for (int i =0; i < intBuffer.capacity(); i++) {
```

```
 intBuffer.put(i * 2);
     }
      // TP 调用clear()方法的结果是将各个标记恢复到初始状态,但是数据并没有被清除,此时重
写入数据会覆盖之前的数据
    // TP 源码: position = 0; limit = capacity; mark = -1; return this;
     // intBuffer.clear();
     // TP error code: 写入时超过limit极限的操作会抛出异常:java.nio.BufferOverflowException
     // intBuffer.put(10);
     // 从buffer取数据
    // TP flip方法表示将buffer转换, 读写切换 (很重要, 必须要切换, 不切换则无法读取, 具体
参考源码内切换后变更的各种标识)
    // TP flip() 方法会重置 position 的值为0;源码: limit = position; position = 0; mark = -1;
     intBuffer.flip();
    // TP 手动设置position位置: 如下即表示从索引为1开始读取, 结果会打印: 2 4 6 8
     intBuffer.position(1);
     // TP 手动设置limit: 如下即表示极限操作为3,结果会打印:2 4
     intBuffer.limit(3);
    // TP error code: 设置的limit超过最大限制,会抛出异常:java.lang.IllegalArgumentExcepti
n
     // intBuffer.limit(6);
     // TP hasRemaining 方法表示是否还存在元素
     while (intBuffer.hasRemaining()) {
       // TP get 方法获取数据
       System.out.println(intBuffer.get());
     }
```

```
 // TP error code: 读取时超过limit极限的操作会抛出异常:java.nio.BufferUnderflowExceptio
```

```
 // System.out.println(intBuffer.get());
   }
}
```
## **3.FileChannel 的使用**

## **3.1 常用方法**

public int read(ByteBuffer dst): 从Channel通道中读取数据并写入到缓冲区中 public int write(ByteBuffer src): 将缓冲区的数据写入到通道Channel中 public long transferFrom(ReadableByteChannel src, long position, long count): 从目标通道中 制数据到当前通道中(应用于文件拷贝,速度很快) public long transferTo(long position, long count,WritableByteChannel target): 从当前通道将数 复制到目标通道中(应用于文件拷贝,速度很快)

## **3.2 FileChannel 案例应用**

● [ 案例一: 写数据到本地文件中 ]

package com.mars.example.nio.channel.fileChannel;

import java.io.FileOutputStream; import java.io.IOException; import java.nio.ByteBuffer; import java.nio.channels.FileChannel; /\*\* \* @author: kyrie @date: 2022/10/21 14:23 \* @desc: 使用FileChannel 写入数据到本地文件中 \*/ public class NIOFileChannelSample01 { public static void main(String[] args) throws IOException { // 创建输出流 FileOutputStream fileOutputStream = new FileOutputStream("/Users/kyrie/Documents/ oc/private/Netty/netty-study/src/main/resources/NIOFileChannelSample01.txt"); // 通过输出流获取FileChannel FileChannel channel = fileOutputStream.getChannel(); // 创建缓冲区(channel只与缓冲区交互) ByteBuffer buffer = ByteBuffer.allocate(1024); // 数据源 String source = "这是一段测试源数据"; // 写入到buffer buffer.put(source.getBytes()); // 读写切换 buffer.flip(); // 将缓冲区的数据写到至通道 channel.write(buffer); // 关闭流 fileOutputStream.close(); } }

● [ 案例二: 读取本地文件的数据并输出到控制台 ]

package com.mars.example.nio.channel.fileChannel;

import java.io.File; import java.io.FileInputStream; import java.io.FileOutputStream; import java.io.IOException; import java.nio.ByteBuffer; import java.nio.channels.FileChannel; import java.nio.charset.StandardCharsets;

/\*\*

\* @author: kyrie @date: 2022/10/21 14:23

 \* @desc: 使用FileChannel 读取NIOFileChannelSample01中的本地文件数据并打印到控制台 \*/

public class NIOFileChannelSample02 {

public static void main(String[] args) throws IOException {

// 创建输入流

 File file = new File("/Users/kyrie/Documents/doc/private/Netty/netty-study/src/main/res urces/NIOFileChannelSample01.txt");

```
 FileInputStream inputStream = new FileInputStream(file);
 // 通过输入流获取FileChannel
 FileChannel channel = inputStream.getChannel();
```

```
// 创建缓冲区 (channel只与缓冲区交互)
 ByteBuffer buffer = ByteBuffer.allocate((int) file.length());
```

```
 // 从FileChannel中将数据读取到缓冲区中
 channel.read(buffer);
```

```
 // 将byteBuffer的字节数据转成String
String data = new String(buffer.array());
```

```
 // 控制台输出
 System.out.println(data);
```

```
 // 关闭流
 inputStream.close();
```

```
 }
}
```

```
● [ 案例三: 使用一个Buffer完成文件读取。要求使用FileChannel的read方法和write方法 ]
```

```
package com.mars.example.nio.channel.fileChannel;
```

```
import java.io.File;
import java.io.FileInputStream;
import java.io.FileOutputStream;
import java.io.IOException;
import java.nio.ByteBuffer;
import java.nio.channels.FileChannel;
```

```
/**
```
- \* @author: kyrie @date: 2022/10/21 14:23
- \* @desc: 使用一个Buffer完成文件读取
- 1.使用FileChannel和方法 read、write完成文件的拷贝
- 2.拷贝一个文本文件1.txt,放在项目下即可
- \* 3.代码演示
- \*/

public class NIOFileChannelSample03 {

public static void main(String[] args) throws IOException {

// 创建输入流

 File file = new File("/Users/kyrie/Documents/doc/private/Netty/netty-study/src/main/res urces/NIOFileChannelSample01.txt");

FileInputStream inputStream = new FileInputStream(file);

- // 通过输入流获取FileChannel
- FileChannel inputChannel = inputStream.getChannel();
- // 创建输出流

 FileOutputStream outputStream = new FileOutputStream("/Users/kyrie/Documents/doc private/Netty/netty-study/src/main/resources/NIOFileChannelSample03.txt");

FileChannel outputChannel = outputStream.getChannel();

// 写入到缓冲区

```
 ByteBuffer byteBuffer = ByteBuffer.allocate(1024);
     while (true) {
        // 每次写入buffer时都重置下标识位,否则会重复读取(很重要:必须要复位)
        byteBuffer.clear();
        int read = inputChannel.read(byteBuffer);
       if (read == -1) {
          break;
        }
        // 读写切换
        byteBuffer.flip();
        int write = outputChannel.write(byteBuffer);
     }
     // 关闭流
     inputStream.close();
     outputChannel.close();
   }
}
● [ 案例四: 实现一个图片拷贝, 使用transferFrom方法实现 ]
package com.mars.example.nio.channel.fileChannel;
import java.io.File;
import java.io.FileInputStream;
import java.io.FileOutputStream;
import java.io.IOException;
import java.nio.ByteBuffer;
import java.nio.channels.FileChannel;
/**
 * @author: kyrie @date: 2022/10/21 14:23
 * @desc: 实现一个图片拷贝,使用transferFrom方法实现
 */
public class NIOFileChannelSample04 {
   public static void main(String[] args) throws IOException {
     // 创建输入流
     FileInputStream inputStream = new FileInputStream("/Users/kyrie/Documents/doc/priva
e/Netty/netty-study/src/main/resources/1.png");
     // 通过输入流获取FileChannel
     FileChannel inputChannel = inputStream.getChannel();
     // 创建输出流
     FileOutputStream outputStream = new FileOutputStream("/Users/kyrie/Documents/doc
private/Netty/netty-study/src/main/resources/1_copy.png");
    FileChannel outputChannel = outputStream.getChannel();
     // 使用transferFrom将源通道的数据拷贝到当前this通道
     outputChannel.transferFrom(inputChannel, 0, inputChannel.size());
     // 关闭流
     inputChannel.close();
     outputChannel.close();
     inputStream.close();
     outputChannel.close();
   }
}
```
#### **4.Buffer和Channel使用注意事项**

● ByteBuffer支持类型化的put 和 get, put放入的是什么类型, get 获取时就需要使用对应的类型来 ,否则可能会抛出异常:java.nio.BufferUnderflowException

package com.mars.example.nio.buffer;

import java.nio.ByteBuffer;

```
/**
 * @author: kyrie @date: 2022/10/21 17:09
* @desc: 验证ByteBuffer: put放入的是什么类型, get 获取时就需要使用对应的类型来取, 否则可
会抛出异常
 */
public class NIOByteBufferPutGetSample {
   public static void main(String[] args) {
     ByteBuffer buffer = ByteBuffer.allocate(64);
     // 插入
     buffer.putInt(10);
     buffer.putLong(9);
     buffer.putChar('k');
     buffer.putDouble(0.09);
     buffer.flip();
     // 按照对应类型取出
     /*System.out.println(buffer.getInt());
     System.out.println(buffer.getLong());
     System.out.println(buffer.getChar());
     System.out.println(buffer.getDouble());*/
     // 未按照对应类型取出,结果抛出: java.nio.BufferUnderflowException
     System.out.println(buffer.getInt());
     System.out.println(buffer.getLong());
     System.out.println(buffer.getLong());
     System.out.println(buffer.getDouble());
   }
}
```
● 可以将一个普通的Buffer转成只读Buffer, 对只读的Buffer进行写入操作会抛出异常: java.nio.Read nlyBufferException

package com.mars.example.nio.buffer;

import java.nio.ByteBuffer;

```
/**
```
 \* @author: kyrie @date: 2022/10/21 17:17 \* @desc: 验证:将普通Buffer转成只读Buffer \*/

public class NIOByteBufferTransformReadonly { public static void main(String[] args) { ByteBuffer buffer = ByteBuffer.allocate(64);

```
 buffer.putInt(1);
     buffer.flip();
     // 设置Buffer为只读Buffer
     ByteBuffer readOnlyBuffer = buffer.asReadOnlyBuffer();
     System.out.println(readOnlyBuffer.getClass());
     // 只读的Buffer 写入数据会抛异常: java.nio.ReadOnlyBufferException
     readOnlyBuffer.putInt(2);
     while (buffer.hasRemaining()) {
       System.out.println(buffer.getInt());
     }
   }
}
● NIO 还提供了 MappedByteBuffer, 可以让文件直接在内存(堆外内存)中进行修改, 而如何同步到
件由NIO来完成
package com.mars.example.nio.buffer;
import java.io.IOException;
import java.io.RandomAccessFile;
import java.nio.MappedByteBuffer;
import java.nio.channels.FileChannel;
/**
 * @author: kyrie @date: 2022/10/21 17:29
 * @desc: 直接内存: MappedBuffer使用,可以让文件直接在内存中修改,即操作系统不需要拷贝一次 
- 零拷贝
 */
public class MappedByteBufferSample {
   public static void main(String[] args) throws IOException {
     RandomAccessFile randomAccessFile = new RandomAccessFile("/Users/kyrie/Document
/doc/private/Netty/netty-study/src/main/resources/NIOFileChannelSample01.txt", "rw");
     // 获取对应的通道
     FileChannel channel = randomAccessFile.getChannel();
     // TP map函数参数:
     // FileChannel.MapMode.READ_WRITE:模式(读写)
     // 0: 直接修改的起始位置
    // 5: 映射到内存的大小, 即将上述文件的多少个字节映射到内存, 可以修改的范围为[0~5)
     MappedByteBuffer mappedByteBuffer = channel.map(FileChannel.MapMode.READ_WRI
E, 0, 5);
     // 按照索引进行修改
     mappedByteBuffer.put(0, (byte) 'H');
     mappedByteBuffer.put(3, (byte) 'K');
    // 下句会抛异常: java.lang.IndexOutOfBoundsException 5-表示大小, 不代表索引
     // mappedByteBuffer.put(5, (byte) 'Y');
     randomAccessFile.close();
     System.out.println("修改成功...");
   }
}
```
● Buffer的分散与聚合: NIO还支持通过多个Buffer (即Buffer数组) 完成读写操作, 即: Scattering

#### 和 Gathering

package com.mars.example.nio.buffer;

import java.io.IOException; import java.net.InetSocketAddress; import java.nio.Buffer; import java.nio.ByteBuffer; import java.nio.channels.ServerSocketChannel; import java.nio.channels.SocketChannel; import java.util.Arrays;

```
/**
```

```
 * @author: kyrie @date: 2022/10/21 17:44
 * @desc: Buffer的分散与聚合
 * Scattering: 将数据写入到buffer时,可以采用buffer数组,依次写入【Buffer分散】
 * Gathering: 从buffer读取数据时,可以采用buffer数组,依次读【Buffer聚合】
 */
public class ScatteringAndGatheringSample {
   public static void main(String[] args) throws IOException {
     // 使用ServerSocketChannel 和 SocketChannel
     ServerSocketChannel serverSocketChannel = ServerSocketChannel.open();
     InetSocketAddress inetSocketAddress = new InetSocketAddress(8888);
     // 绑定端口到socket并启动
     serverSocketChannel.socket().bind(inetSocketAddress);
     // 创建Buffer数组
     ByteBuffer[] byteBuffers = new ByteBuffer[2];
     byteBuffers[0] = ByteBuffer.allocate(5);
     byteBuffers[1] = ByteBuffer.allocate(3);
     // 等待客户端连接
     SocketChannel socketChannel = serverSocketChannel.accept();
    int msgLimit = 8;
     while (true) {
      int byteRead = 0;
       while (byteRead < msgLimit) {
          long read = socketChannel.read(byteBuffers);
         byteRead += read;
          System.out.println("当前累计读取到的字节数为: byteRead=" + byteRead);
          // 使用流打印buffer信息
          Arrays.stream(byteBuffers).map(buffer -> "position=" + buffer.position() +
               ",limit=" + buffer.limit()).forEach(System.out::println);
          Arrays.asList(byteBuffers).forEach(Buffer::flip);
         long byteWrite = 0;
          while (byteWrite < msgLimit) {
            // 回写到客户端通道上
            long write = socketChannel.write(byteBuffers);
           byteWrite += 1;
 }
          // 复位操作
```

```
 Arrays.asList(byteBuffers).forEach(Buffer::clear);
 System.out.println("byteRead=" + byteRead + ",byteWrite=" + byteWrite);
```
#### } } } }

## **5.Selector 的使用**

#### **5.1 创建Selector**

Selector selector = Selector.open();

## **5.2 绑定Channel事件(注册事件)**

// 必须设置为非阻塞模型,否则抛异常 channel.configureBlocking(false); SelectionKey key = channel.register(selector, 绑定事件);

:::danger

- Channel必须工作在非阻塞模式下
- FileChannel没有非阻塞模式, 因此不能配合Selector一起使用
- 绑定的事件类型有以下几种:
	- OP CONNECT: 客户端连接成功时触发
	- OP ACCEPT: 服务器端成功接受连接时触发
	- OP\_READ:数据可读入时触发,存在因为接收能力弱,数据暂不能读入的情况
	- OP\_WRITE:数据可写入时触发,存在因为发送能力弱,数据暂不能写出的情况

:::

## **5.3 监听Channel事件**

可以通过下面三种方法来监听是否有事件发生,方法的返回值代表有多少channel发生了事件

● 方法一: 使用 select(), 阻塞直到绑定事件发生

int count = selector.select();

● 方法二: 使用 select(long timeout), 阻塞直到绑定事件发生或是超时(单位:ms)

int count = selector.select(long timeout);

● 方法三:使用 selectNow(),不会阻塞,不管有没有事件,立刻返回,需程序根据返回值检查是否 事件

int count = selector.selectNow();

:::warning

select何时不阻塞?

- 事件发生时
	- 客户端发起连接请求,会触发accept事件

● 客户端发送数据过来,客户端正常、异常关闭时都会触发read事件,另外如果发送的数据大于bu fer缓冲区,会触发多次读取事件

- channel可写,会触发write事件
- 在Linux下 nio bug发生时
- 调用selector.wakeup() 方法
- 调用selector.close() 方法
- selector 所在线程 interrupt

:::

## **5.4 处理 accept 事件**

```
package com.mars.example.nio.selector;
```

```
import org.slf4j.Logger;
import org.slf4j.LoggerFactory;
```

```
import java.io.IOException;
import java.net.InetSocketAddress;
import java.nio.channels.*;
import java.util.Iterator;
```
/\*\*

```
 * @author: kyrie @date: 2022/11/1 09:53
 * @desc: 处理 accept 事件
 */
public class AcceptEventHandler {
```
private static final Logger logger = LoggerFactory.getLogger(AcceptEventHandler.class);

```
 public static void main(String[] args) {
   try (ServerSocketChannel channel = ServerSocketChannel.open()) {
     channel.bind(new InetSocketAddress(9999));
     Selector selector = Selector.open();
     channel.configureBlocking(false);
     channel.register(selector, SelectionKey.OP_ACCEPT);
```

```
 while (true) {
          int count = selector.select();
          logger.info("当前接收到的事件个数为: {}", count);
          // 获取所有的事件
          Iterator<SelectionKey> iterator = selector.selectedKeys().iterator();
          while (iterator.hasNext()) {
            SelectionKey key = iterator.next();
            if (key.isAcceptable()) {
               SocketChannel socketChannel = channel.accept();
               logger.info("当前SocketChannel={}", socketChannel);
 }
```

```
 iterator.remove();
             }
         }
       } catch (IOException e) {
          e.printStackTrace();
       }
   }
}
```

```
● 事件发生后,能否不处理?
```
:::info

```
事件发生后,要么处理,要么取消(cancel),不能什么都不做,斗则下次该事件仍会触发,这是因为N
O底层使用的水平触发
```
:::

## **5.5 处理 read 事件**

package com.mars.example.nio.selector;

```
import org.slf4j.Logger;
import org.slf4j.LoggerFactory;
```
import java.io.IOException; import java.net.InetSocketAddress; import java.nio.ByteBuffer; import java.nio.channels.\*; import java.util.Iterator;

import static com.mars.example.nio.buffer.ByteBufferUtil.debugAll;

/\*\*

\* @Author: kyrie @date: 2022/11/1 11:01

\* @Description: 处理 read 事件

- \* @Package: com.mars.example.nio.selector
- \* @Email: wuxiang@roowoo.cn

\*/

public class ReadEventHandler {

private static final Logger logger = LoggerFactory.getLogger(ReadEventHandler.class);

```
 public static void main(String[] args) {
     try (ServerSocketChannel serverSocketChannel = ServerSocketChannel.open()) {
        serverSocketChannel.bind(new InetSocketAddress(9999));
        serverSocketChannel.configureBlocking(false);
        Selector selector = Selector.open();
       serverSocketChannel.register(selector, SelectionKey.OP_ACCEPT);
        while (true) {
          int count = selector.select();
         if (count \leq = 0) {
             continue;
 }
          Iterator<SelectionKey> iterator = selector.selectedKeys().iterator();
```

```
 while (iterator.hasNext()) {
             SelectionKey key = iterator.next();
             if (key.isAcceptable()) {
               SocketChannel channel = serverSocketChannel.accept();
               channel.configureBlocking(false);
               channel.register(selector, SelectionKey.OP_READ);
              logger.info("客户端: {}, 已建立连接", channel);
             } else if (key.isReadable()) {
               SocketChannel channel = (SocketChannel) key.channel();
               ByteBuffer buffer = ByteBuffer.allocate(20);
               int read = channel.read(buffer);
              if (-1 == read) {
                  key.cancel();
                  channel.close();
               } else {
                  buffer.flip();
                  debugAll(buffer);
 }
 }
             iterator.remove();
 }
        }
     } catch (IOException e) {
       throw new RuntimeException(e);
     }
   }
```

```
● 为什么要执行 iterator.remove() ?
```
:::warning

因为select在事件发生后,就会将相关的key放入selectedKeys集合,但不会再处理完后从selectedKe s集合中移除, 需要我们自己编码移除:

● 第一次出发了key上的 accept 事件,没有移除key

● 第二次出发了key上的 read 事件, 但这时selectedKeys中还有上次的key, 再处理时因为没有真 的serverSocket连上,就会导致NPE异常

:::

}

```
● cancel()方法的作用
```
:::info

cancel() 会取消注册在selector上的channel,并从keys集合中删除key,后续不在监听该事件

:::